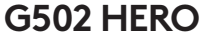

Setup Guide 设置指南

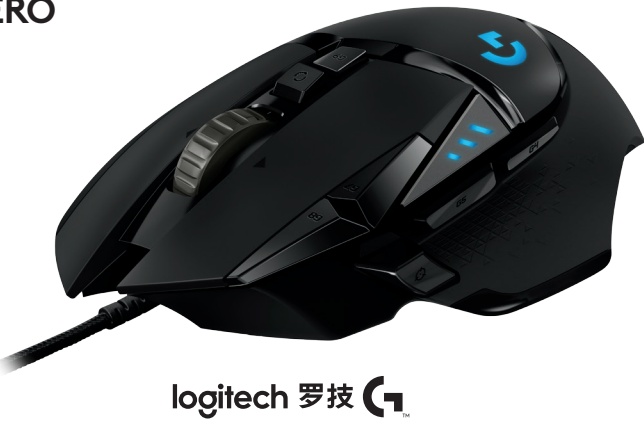

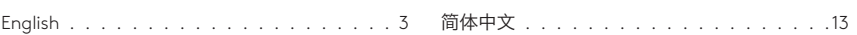

<span id="page-2-0"></span>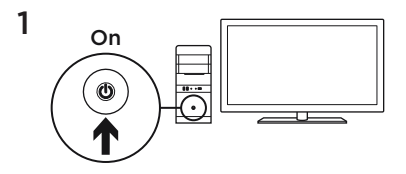

3

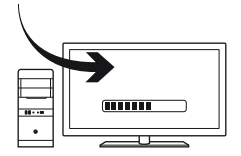

You can customize the three onboard profiles of the G502— button programming, lighting color, lighting effects, and tracking behavior—using the Logitech Gaming Software. Download this free software and learn how to customize the G502 at **www.logitechG.com/support/g502-hero**

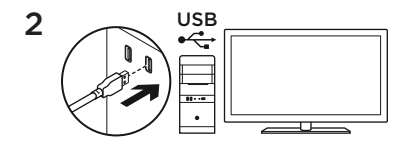

Your G502 is ready to play games. If you would like to customize your G502, refer to the next section.

English 3

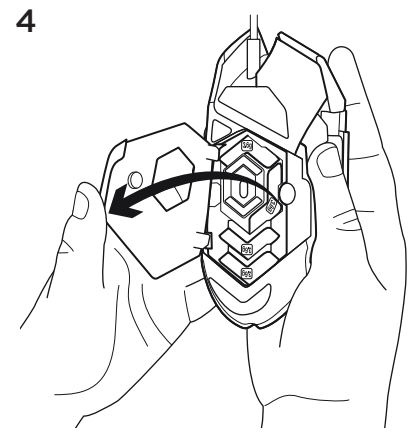

To adjust the weight and balance of your G502, first open the weight door by grasping the mouse firmly in your right hand and pulling the tab down with your left thumb.

**English** 

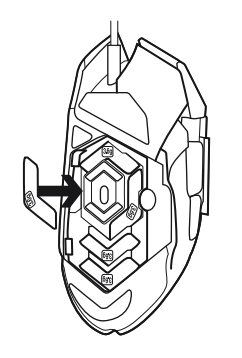

 $\overline{\mathbf{5}}$   $\overline{\mathbf{5}}$   $\overline{\$ in a number of different orientations. Experiment with different positions for the weights to find an overall weight and balance that feels right for you.

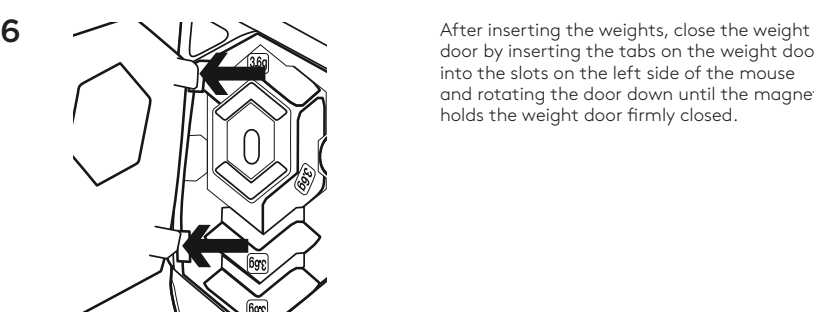

door by inserting the tabs on the weight door into the slots on the left side of the mouse and rotating the door down until the magnet holds the weight door firmly closed.

# **11 fully programmable buttons**

- 1. Left (Button 1)
- 2. Right (Button 2)
- 3. Wheel click (Button 3)
- 4. Back (Button 4)
- 5. Forward (Button 5)
- 6. DPI Shift (Button G6)
- 7. DPI Down (Button G7)
- 8. DPI Up (Button G8)
- 9. Scroll left (wheel tilt left)
- 10. Scroll right (wheel tilt right)
- 11. Profile select (Button G9)
- 12. Wheel mode shift (not programmable)

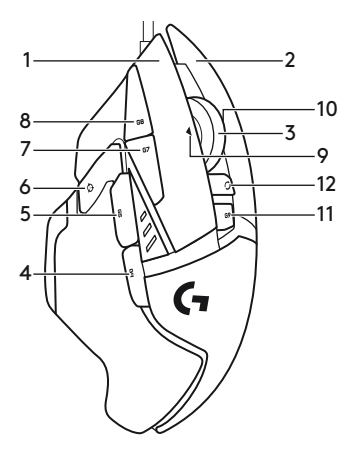

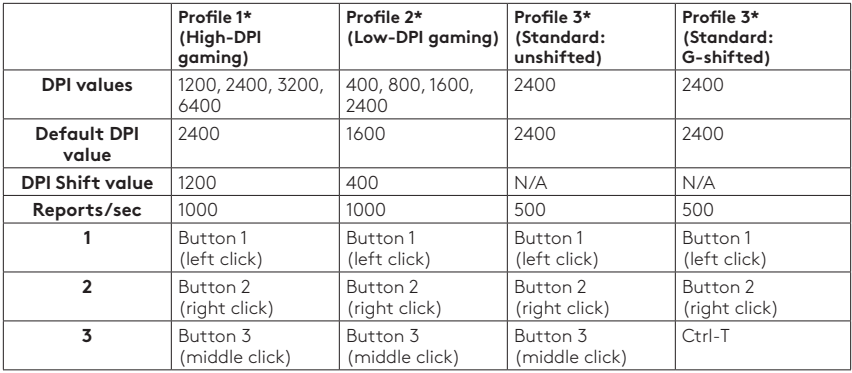

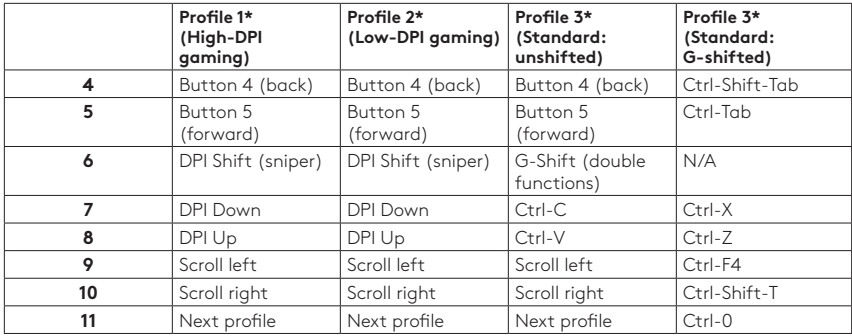

# **Onboard profiles**

The G502 has three preconfigured profiles, one each for high sensitivity gaming, low sensitivity gaming, and standard mouse usage. Use Button 9 (see mouse drawing) to rotate through these default profiles. When you change profiles, the DPI indicator lights will change color to blue for three seconds and will indicate the new mode as shown here:

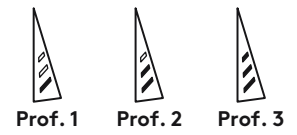

# **DPI indicators**

DPI values are shown using the three LEDs indicated in the mouse drawing. The image below shows which DPI value is being indicated by the LED panel.

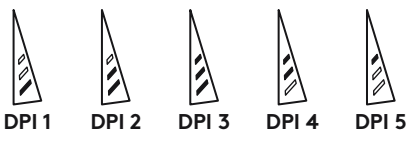

### **Hyperfast Scroll Wheel**

The G502 features Logitech's exclusive dualmode hyperfast scroll wheel. Click the button right below the wheel (Button G12) to switch between the two modes.

# **Tips**

Weight and balance tuning is very much an exercise in personal preference. Generally speaking, more weight makes it easier to control high DPI settings, while less weight makes low-DPI gaming less fatiguing. Centering weights along an imaginary line between your thumb and right-side grip finger(s) will help maintain optimal frontto-back balance.

The effects of changing weights may not be immediately apparent. After changing the position or number of weights, give yourself some time to experience the difference before changing them again.

Try the default profile settings in practice games before changing these settings.

Advanced gamers can customize each game according to their specific button configuration and sensitivity switching needs. The Logitech Gaming Software stores this information and applies it automatically when the game is detected.

## **If the mouse doesn't work**

- Unplug and re-plug the USB cable to ensure a good connection.
- Try the mouse USB cable in another USB port on the computer.
- Use only a powered USB port.
- Try rebooting the computer.
- If possible, test the mouse on another computer.
- Visit www.logitechG.com/support/g502-hero for more suggestions and assistance.

<span id="page-12-0"></span>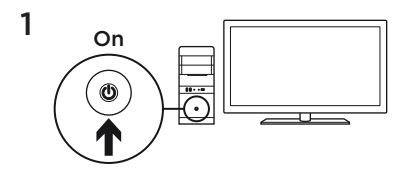

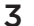

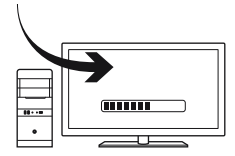

您可以使用罗技游戏软件对 G502 的三个板 载配置文件进行自定义,包括按钮编程、 背光颜色、背光效果及追踪表现。 请访问 **www.logitechG.com/support/g502-hero** 下载此免费软件和了解如何自定义设置 G502

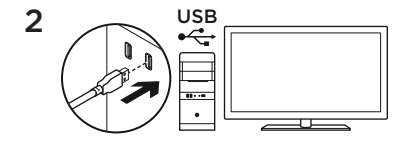

G502 已随时做好游戏准备。如果您想自定义设置 您的 G502,请参阅下一节。

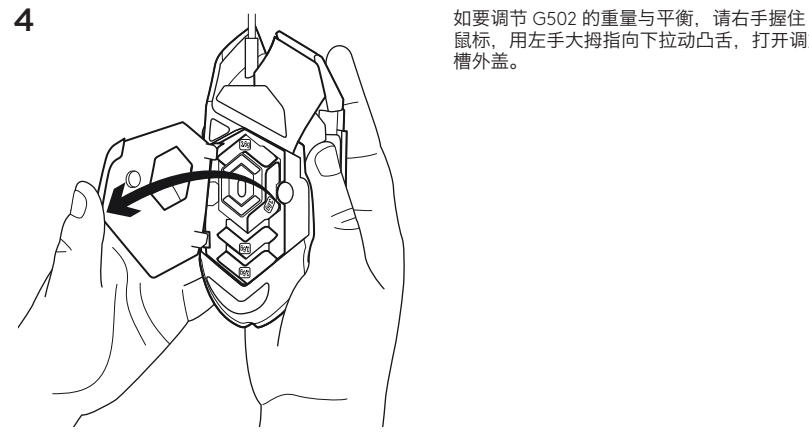

鼠标,用左手大拇指向下拉动凸舌,打开调重 槽外盖。

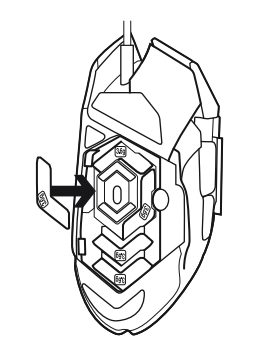

 $5$  3.6 克配重块。<br>  $11$  2.5 次可以沿不同方向放置最多 5 个 3.6 克配重块。 尝试将配重块放于不同位置,找到适合自己的重 量和平衡。

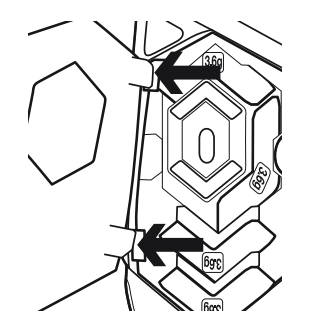

 $6 \sim 11$   $\ge$  where  $\ge$  is set in the set in the set in the set in the set in the set in the set in the set in the set in the set in the set in the set in the set in the set in the set in the set in the set in the set in 槽中,然后向下旋转直至外盖被磁力牢固闭合。

## **11** 个完全可编程按钮

1. 左键(按钮 1) 2. 右键(按钮 2 ) 3. 滚轮点击(按钮 3) 4. 后退(按钮 4 ) 5. 前进(按钮 5 ) **6.** DPI 切换(按钮 G6) 7. 调低 DPI(按钮 G7 ) **8.** 调高 DPI(按钮 G8) 9. 向左滚动(滚轮向左倾斜) 10. 向右滚动(滚轮向右倾斜) 11. 配置设定选择(按钮 G9) 12. 滚轮模式切换(不可编程)

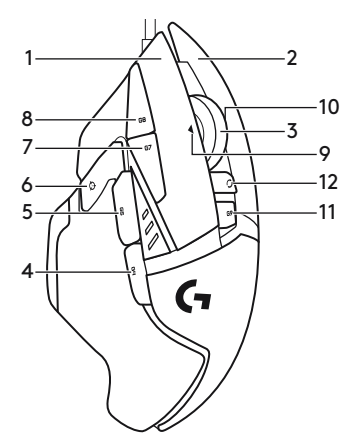

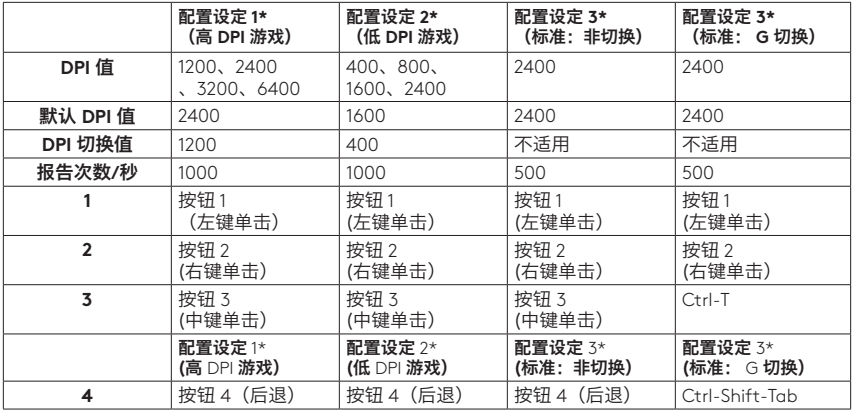

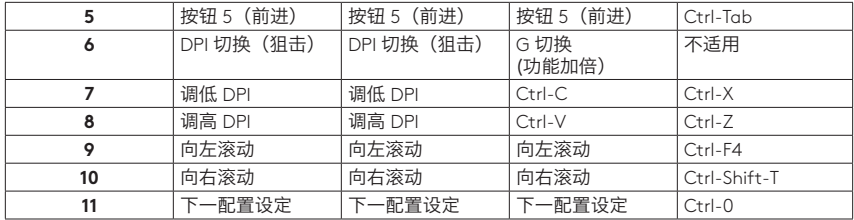

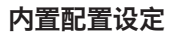

G502 拥有三个预设的配置设定,分别用于高灵敏 度游戏、低灵敏度游戏和标准鼠标应用。 使用按<br>钮 9(见鼠标示意图)可在这些默认配置文件间*1* 可在这些默认配置文件间循 环切换。 当您更改配置设定时,DPI 指示灯将变 为蓝灯,并持续 3 秒, 以如下方式指示新模式:

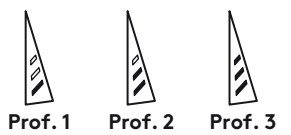

## **DPI** 指示灯

DPI 值将通过鼠标示意图中标明的 3 个 LED 指示灯表示。 下图显示 LED 面板中指示 的当前 DPI 值。

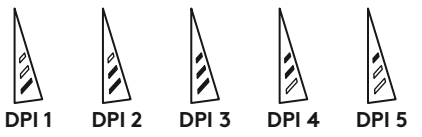

#### 疾速滚轮

G502 采用罗技双模式疾速滚轮 点击位于滚轮下 方的按钮 (按钮 G12) 可在两种模式间切换。

# 提示

重量与平衡调节属于个人喜好设置。 一般来说, 鼠标越重越易控制高 DPI 设置,但对于低 DPI 游戏而言,越轻则越易于降低玩家的疲劳感。 将配重块放在您大拇指与右侧握槽手指之间虚线 的中心点,将有助于保持前后平衡。

重量调节效果不会立即显现。 改变配重块位 置或重量后,请先行体验再确定是否需要继续做 出改变。

在更改默认设置之前,请先在练习游戏中尝试使 用默认配置设定。

高级玩家可根据其特定的按钮配置和灵敏度切换 需求来自定义每个游戏。 罗技游戏软件会储存这 些信息,并在检测到游戏时自动应用。

# 若鼠标无法正常工作

- 请拔出并重新插入 USB 连接线, 以保证连接状 态良好。
- 尝试将鼠标 USB 连接线插入电脑的其他 USB 端口。
- 请仅使用供电型 USB 端口。
- 尝试重新启动电脑。
- 如果可能,在另一台电脑上测试鼠标。
- 获取更多建议和帮助,请访问 www.logitechG.com/support/g502-hero

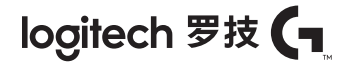

#### **www.logitechG.com/support/g502-hero**

© 2018 Logitech, Logi, 罗技 and the Logitech Logo are trademarks or registered trademarks of Logitech Europe S.A. and/or its affiliates in the U.S. and other countries.

版权所有 © 2018 年罗技。Logi 和罗技标志为 Logitech Europe S.A.和/或其美国及其他国家/地区附属公司的注册商标。

WEB-621-001146.002